# **Checkliste Hochschulstart**

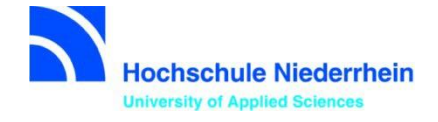

Ich will mich für einen zulassungsbeschränkten Bachelorstudiengang (mit NC) zum 1. Fachsemester bewerben.

#### **Ich drucke diese Checkliste aus und notiere mir meine Zugangsdaten:**

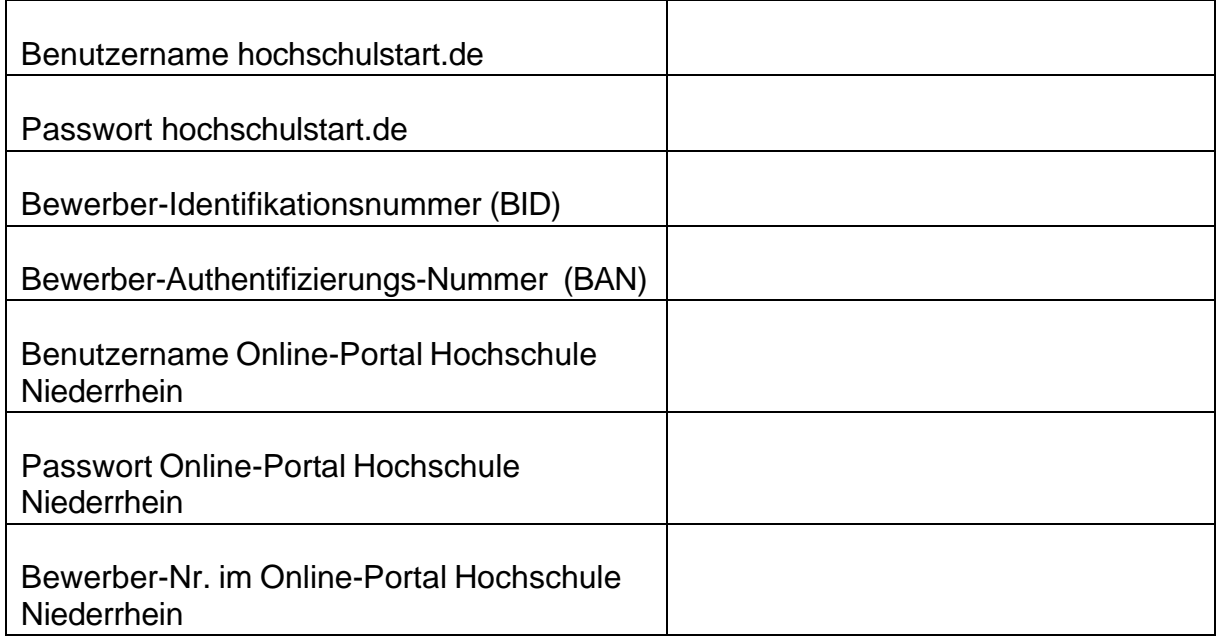

- **o 1.** Ich starte bei [Hochschulstart meine Registrierung](https://dosv.hochschulstart.de/bewerber/3108%3Bjsessionid%3D9C6424CDF53A7DF9F63E37929B5A04FA7B20C34070FA41FF751330E6ABFE8EB9?riLPvj-NDErNJCoBwIGzn4IU1ydO2P3mWABx3pvJvJuRBkqKipz6bsFMxygfx00Ign91Go6ZMjTlMV8mwg-iqaHsiyMGsvKqLo3payoZPob39HRpCSy8.=0) und notiere oben den selbst gewählten Benutzernamen und das Passwort. Nach Abschluss der Registrierung finde ich unter "meine Daten" BID und BAN.
- **o** 2. Ich gehe ins [Online-Portal der Hochschule Niederrhein](https://hio.hsnr.de/qisserver/pages/cs/sys/portal/hisinoneStartPage.faces?page=Bewerber/innen) und registriere mich auch hier. Ich gebe BID und BAN von Hochschulstart ein und übernehme die Daten. Ich schließe die Registrierung ab und erhalte meinen Benutzernamen per E-Mail. Ich kann mich nun für maximal 6 Studiengänge an der HSNR bewerben.
- **o** 3. Ich logge mich auf Hochschulstart.de ein. Bitte die Studiengänge priorisieren: <https://www.hochschulstart.de/faq/themengebiete/priorisierung> <https://www.hochschulstart.de/startseite/bewerben-beobachten/priorisierung>

## **Zulassungsverfahren**

**o** Wichtige Termine bei Hochschulstart finde ich hier: <https://www.hochschulstart.de/informieren-planen/terminuebersicht>

# **Checkliste Hochschulstart**

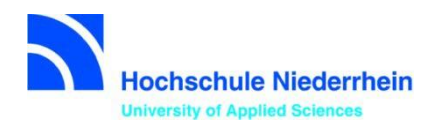

**o** Während der Koordinierungsphase kann ich laufend eine automatische Zulassung oder Zulassungsangebote bei Hochschulstart erhalten. **Zum Ende der Koordinierungsphase wird aus dem Angebot mit der höchstmöglichen Priorität automatisch eine Zulassung.**

### **Nachrückverfahren an der HSNR**

#### **Die Hochschule Niederrhein nimmt nicht am Koordinierten Nachrücken teil.**

Noch freie Studienplätze werden nach der Koordinierungsphase in einem örtlichen Nachrückverfahren an die nächsten Bewerber vergeben. Nicht berücksichtigte Bewerber nehmen automatisch daran teil

### **Einschreibung an der HSNR**

- **o** Ich habe eine Zulassung erhalten.
- **o** Der **Zulassungsbescheid** ist im Online-Portal der Hochschule Niederrhein in der PDF-Datei zu meinem Studiengang hinterlegt. Ich lade den Bescheid herunter oder drucke diesen aus und beachte die Einschreibfrist. **Innerhalb von 10 Tagen nach einer automatischen Zulassung oder einer Annahme des Zulassungsangebots bei Hochschulstart und elektronischer Bereitstellung dieses Zulassungsbescheides im Online-Portal der HSNR muss ich mich an der HSNR einschreiben.**
- **o** Ich beantrage die Online-Immatrikulation (Einschreibung).
- **o** Welche Unterlagen ich einreichen muss, finde ich hier: Einschreibung
- **o** Nach Prüfung der Unterlagen wird die Immatrikulation vollzogen und ich erhalte meine Zugangsdaten per E-Mail.

#### **Tipp!**

Checke regelmäßig deine E-Mails.